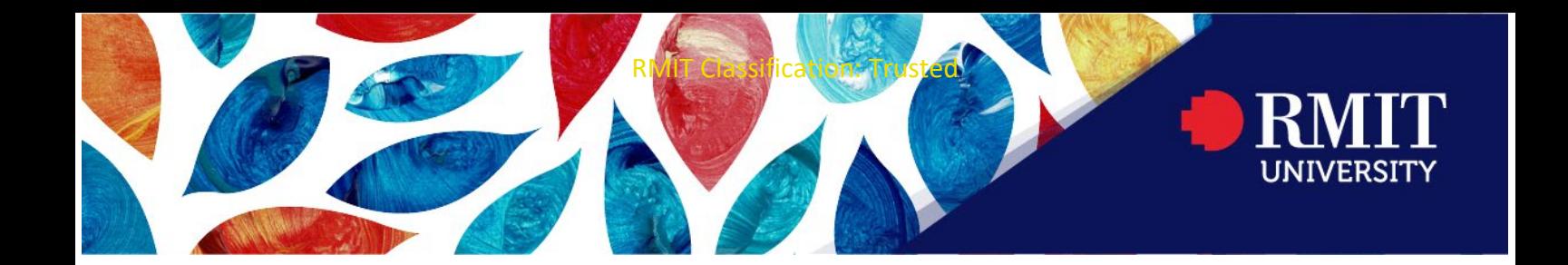

# **RMIT Student Guide – Assessment Declaration**

All assessments should include a completed and signed cover sheet. Some courses may require you to submit a course-specific cover sheet which will be provided by your School.

## **Downloading, completing, and uploading your coversheet**

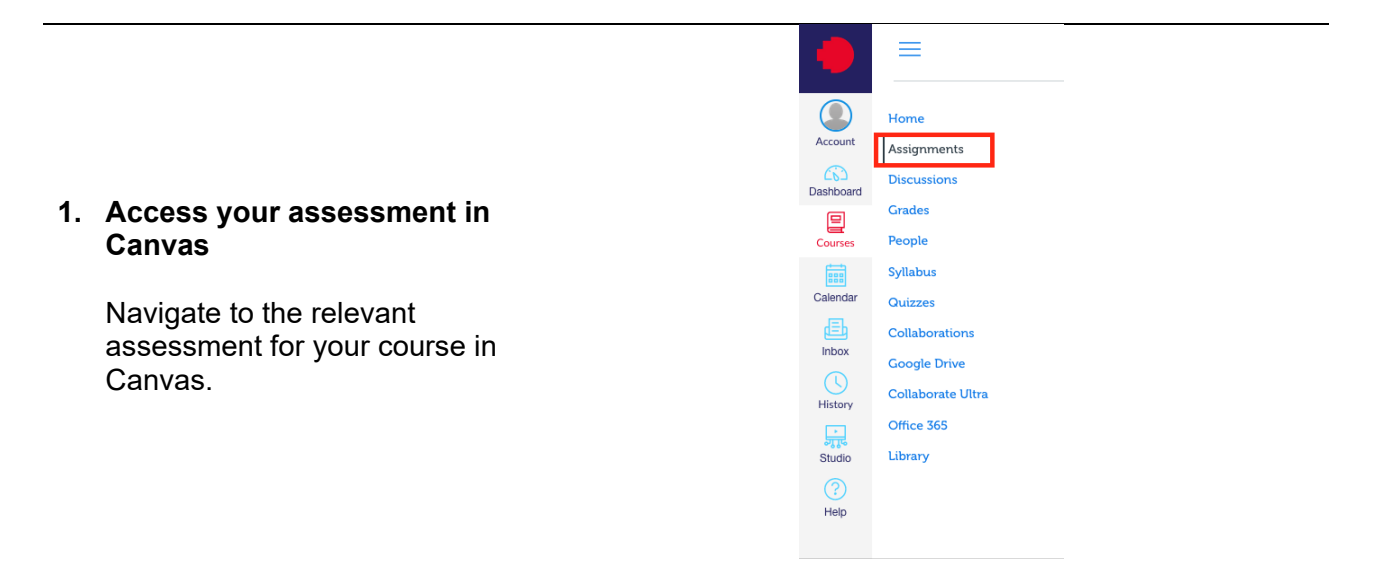

#### **2. Download your coversheet**

You can download the RMIT coversheet directly through the [student website.](https://www.rmit.edu.au/content/dam/rmit/au/en/students/documents/my-course/assessment-results/assignment-cover-sheet-2022.pdf) Alternatively your course coordinator may provide you with a course specific coversheet.

NOTE: You will see a handy tool-tip that will link you to this page next to your assignment button.

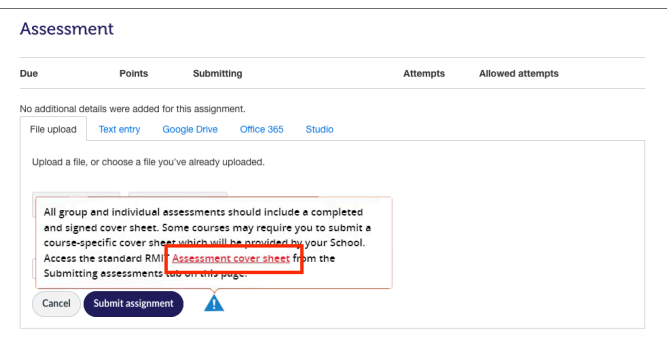

### RMIT Classification: Trusted

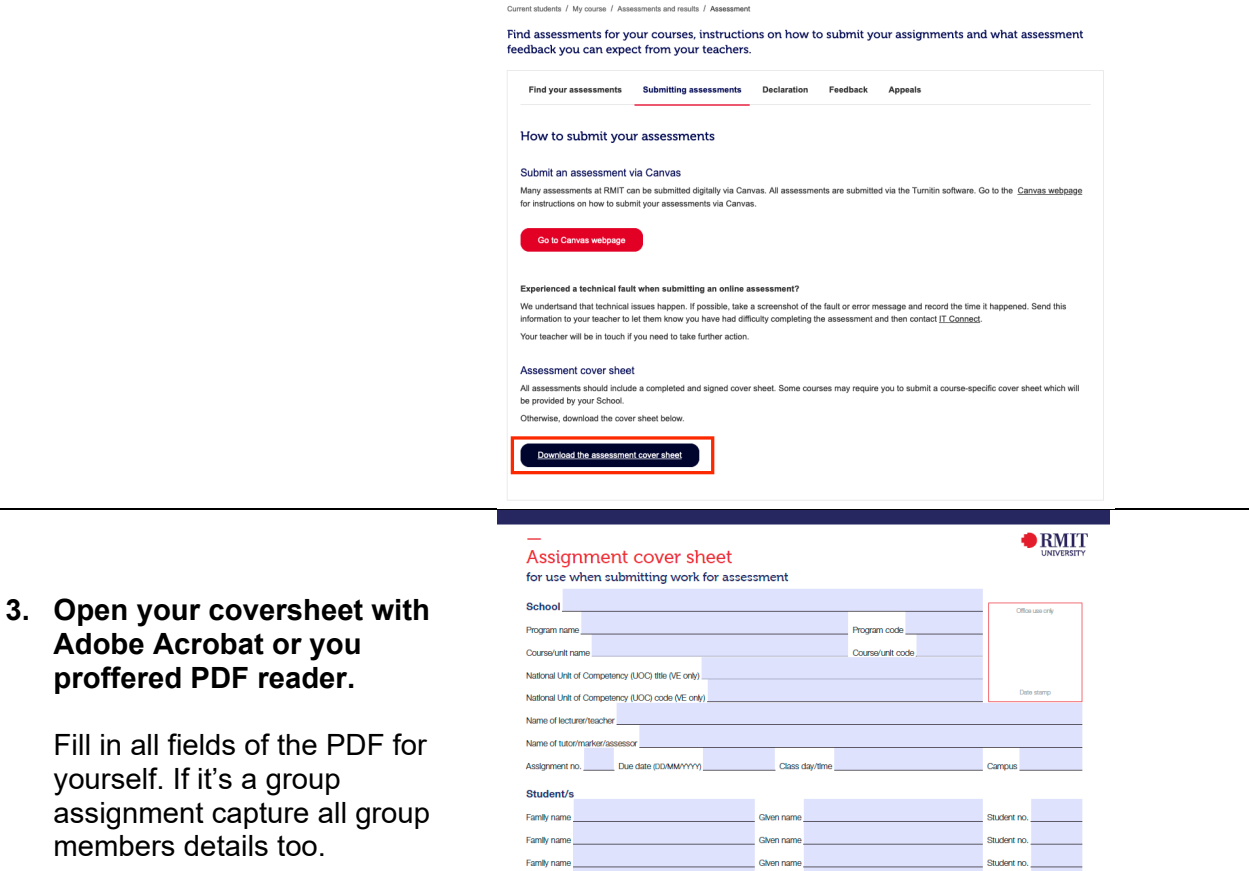

Given name

Given name

### **4. Sign your coversheet**

Sign the coversheet by clicking the signature field. You may need to setup a digital signature to complete this action.

For more detail on how to sign [a pdf digitally read Adobe's](https://helpx.adobe.com/au/acrobat/using/signing-pdfs.html) [guide.](https://helpx.adobe.com/au/acrobat/using/signing-pdfs.html)

Alternatively you can print, fill out a paper copy and scan.

NOTE: If this is a group assignment, all members must sign the document.

#### **Student signature/s** I/we declare that I/we have read and understood the declaration and statement of authorship.

Family name Family name

Family name

, Student Name

Digitally signed by Student Name<br>Date: 2022.02.24 10:23:31 +11'00'

Student no.

Student no.

Student no.

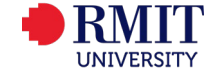

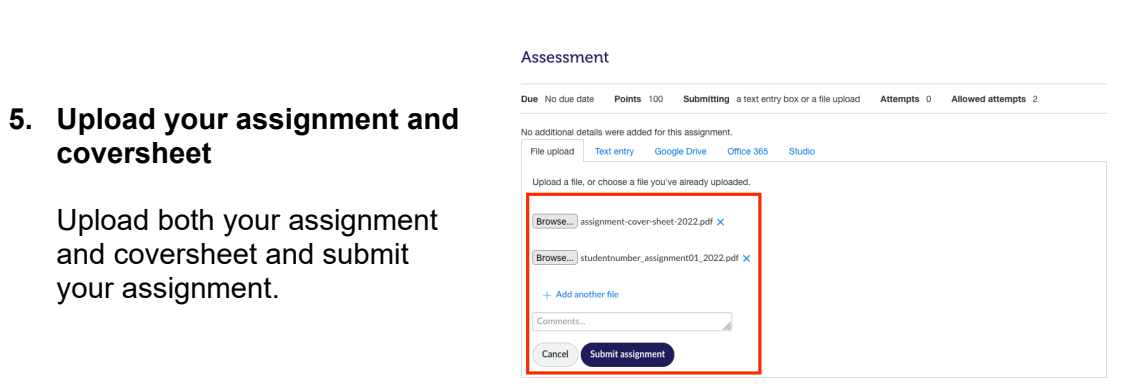

## **Additional notes**

Some courses may require you to submit a course-specific cover sheet which will be provided by your School.

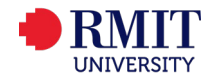